## Sample Temporary Appointment (NOA 171)

## **Prior to submitting Temporary Appointment Request:**

- 1. Ensure the position description has been certified and is attached to the request for action. *This must be accomplished each time a temporary appointment request is submitted.* For assistance with this process contact 608‐242‐3719 or 608‐242‐3704.
- 2. Applicant must fill out an OF 306 Declaration for Federal Employment
- 3. Applicant must complete a resume.

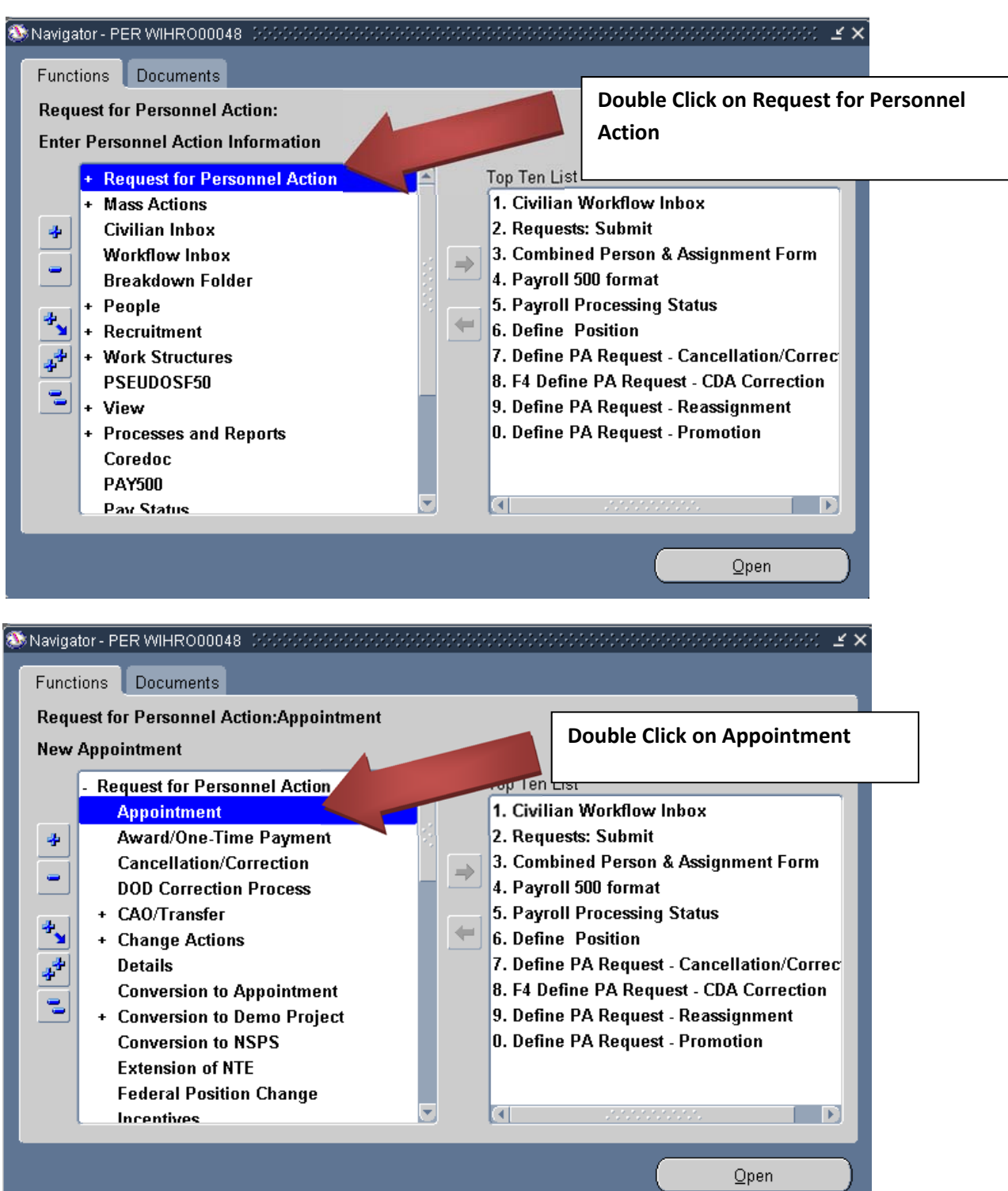

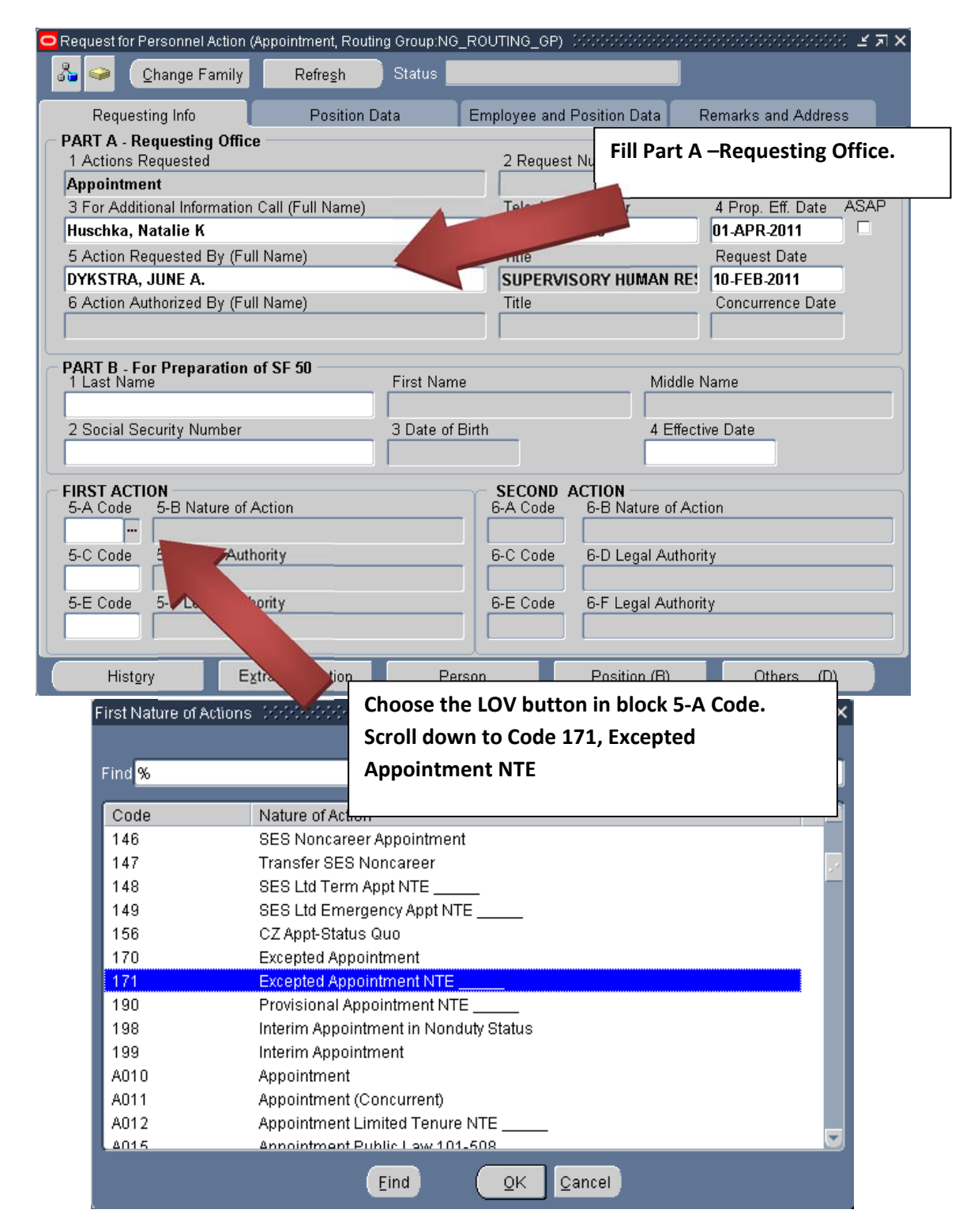

 $\Box$  PA Request First NOA Insertion Values (MASSANDANA)  $\times$ 

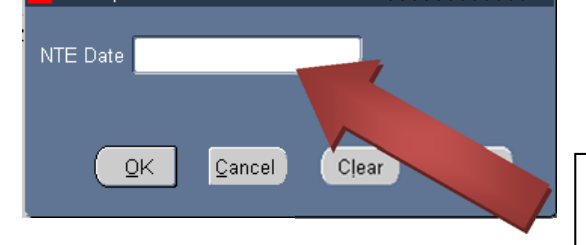

**Enter the Not‐to‐Exceed Date (Format: DD‐ MMM‐YYYY). This date will be verified by J1‐ Staffing. Temporary Technicians cannot exceed 6 months without competition.** 

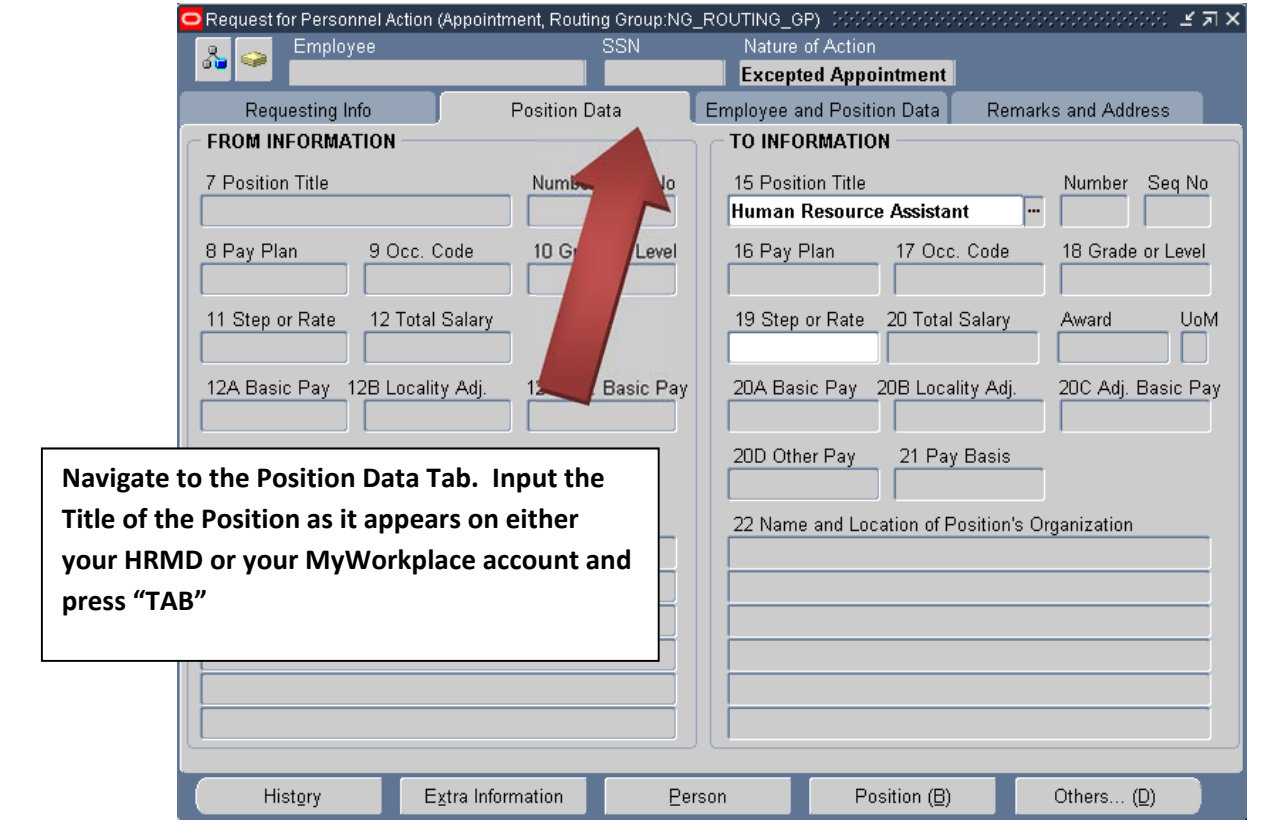

## Find Human Resources Assistant%

To Positions (2000)

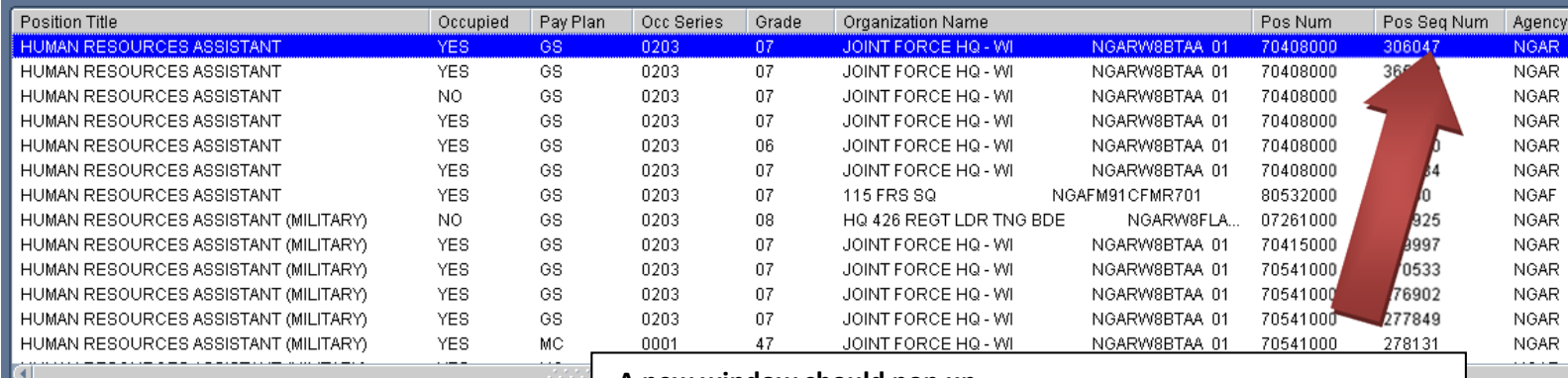

**A new window should pop up.**

**Scroll right until you see the Pos Seq Num column**

**Scroll through the Sequence Numbers until you find the correct one for the position you are trying to advertise. There may be a lot depending on the position so be careful to select the correct one as it appears on your HRMD or MyWorkplace account** 

**Note 1: If you are not sure which sequence number you want, select one in your area and the HR Staff will work with you to determine which one you're looking for after you've submitted the request**

**Note 2: If there is no position currently built within your section for you to reference leave this field blank, provide a description of what you're looking for in the notepad (a later step)**

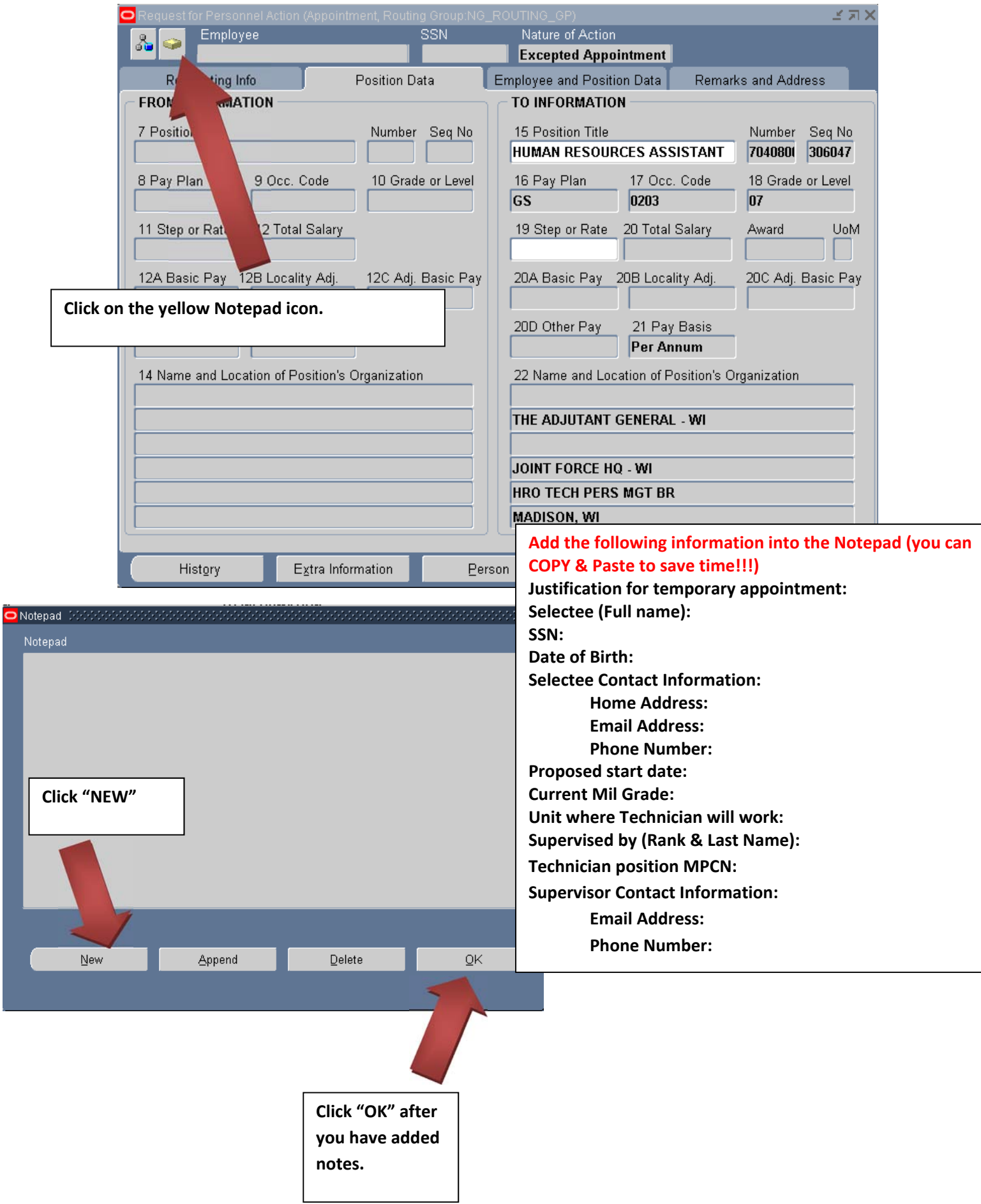

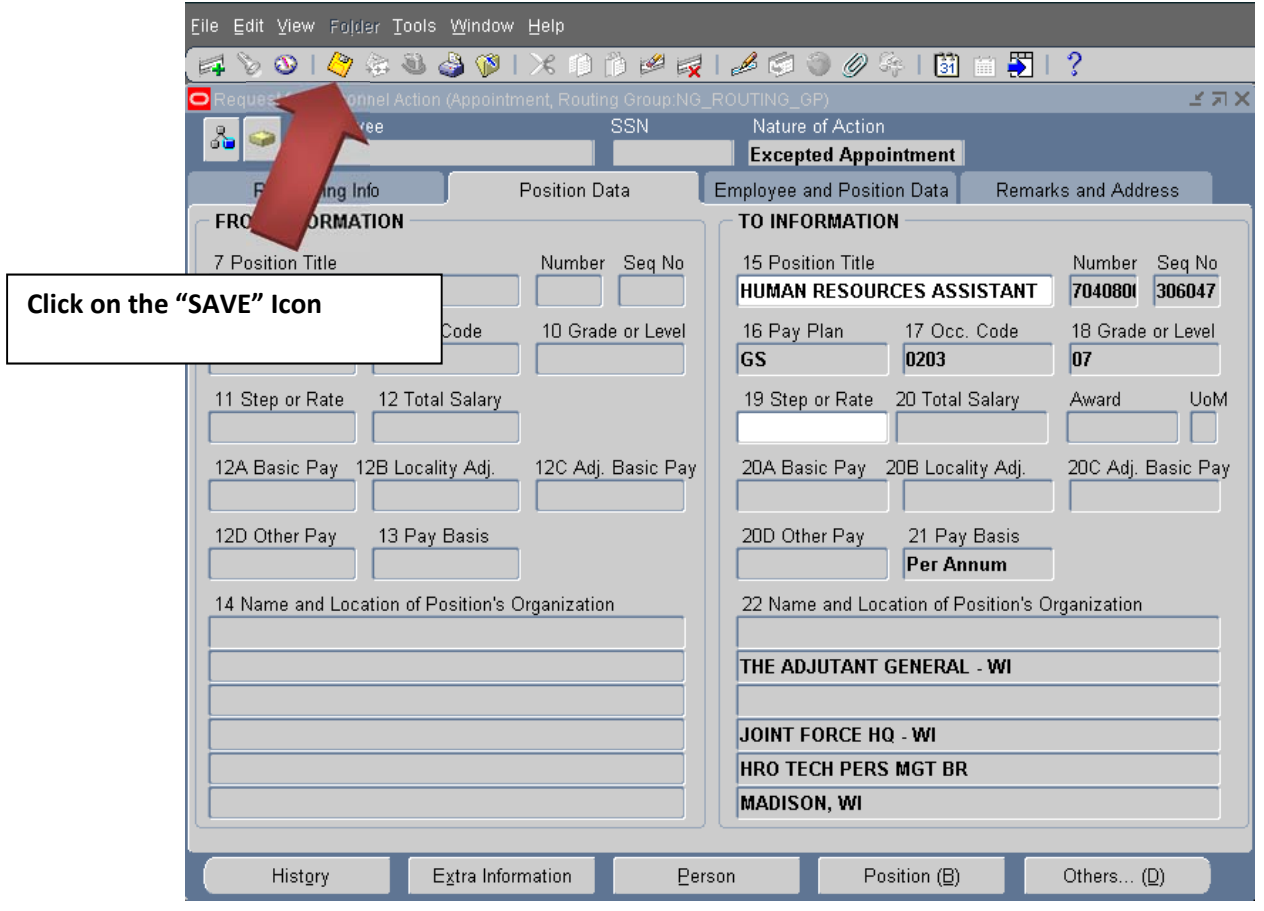

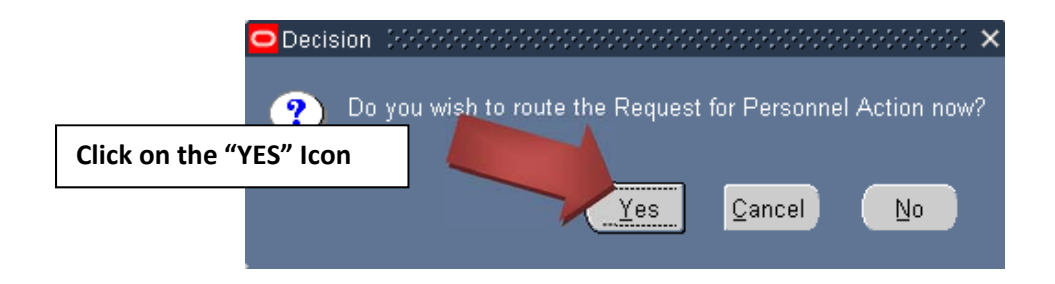

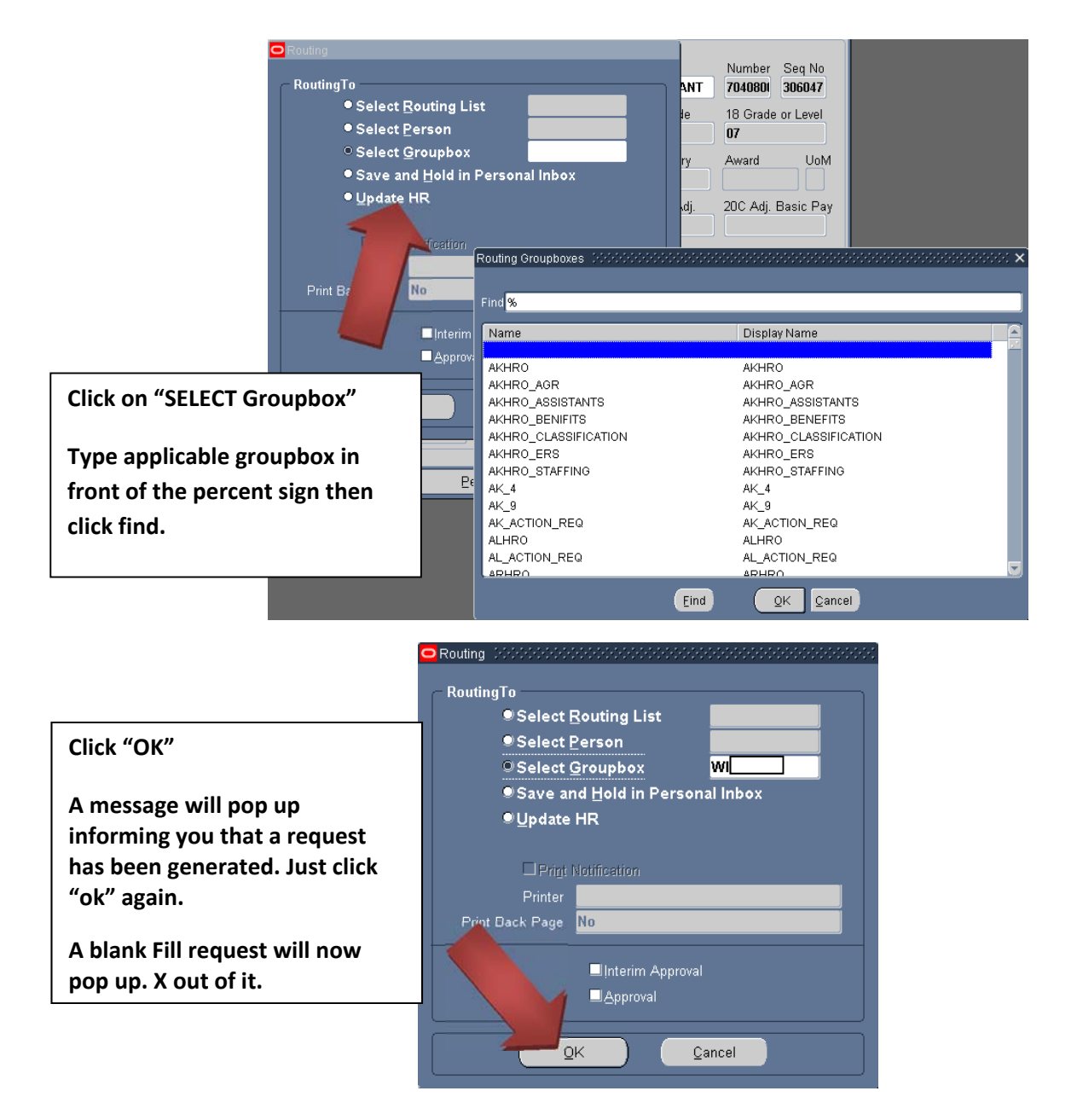

**Add/edit your "Routing/Comments" in your inbox/groupbox. i.e.** 

| O Notifications Summary 2000000                          |                  |                      |                        |       |     | ,,,,,,,,,,,,,,,,,,,,,,,,,, |                             | ビヨメ |
|----------------------------------------------------------|------------------|----------------------|------------------------|-------|-----|----------------------------|-----------------------------|-----|
| <b>B</b> WI-SAD<br><b>EQuery Only Open Notifications</b> |                  |                      |                        |       |     |                            |                             |     |
| Routing / Comments                                       | <b>INITIATOR</b> | Date Sent            | PROP-EFF-DT Status NOA |       |     | <b>NOA</b> - translated    | <b>Name</b>                 |     |
| <b>FSS-Rtd See Notepad-Donohue</b>                       | WI115FW          | 17-FEB-2011          |                        | Open  |     |                            |                             |     |
| FSS - Pending Rev - McDonald                             | <b>WI115FW</b>   | 15-FEB-2011          |                        | ∣Open |     |                            |                             |     |
| Horn-Need Notepad Rmks-Donohus WI128ACS 18-FEB-2011      |                  |                      |                        | Open  | 930 | Detail NTE 31-DEC-2011     | $-0.0$                      |     |
| Horn-Need Notepad Rmks-Donohus WI128ACS 18-FEB-2011      |                  |                      |                        | Open  | 703 | Promotion NTE 02-JUL-201D  | $\bullet\bullet\quad\vdots$ |     |
| <b>FSS-Rtd See Notepad-Donohue</b>                       |                  | WI128ARW 17-FEB-2011 |                        | Open  |     |                            |                             |     |
| Watkins-Working HOLD-Watkins                             | <b>WIARSAO</b>   | 09-FEB-2011          |                        | Open  |     |                            |                             |     |

**Click the "Gold Disc" Save Icon**

\*\*Note\*\* If you have any questions on this guide or the process call DSN: 724-3722/3710/3706 COM: 608-242-**3722/3710/3706.**